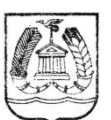

#### КОМИТЕТ ОБРАЗОВАНИЯ ГАТЧИНСКОГО МУНИЦИПАЛЬНОГО РАЙОНА ЛЕНИНГРАДСКОЙ ОБЛАСТИ **МУНИЦИПАЛЬНОЕ БЮДЖЕТНОЕ ОБРАЗОВАТЕЛЬНОЕ УЧРЕЖДЕНИЕ ДОПОЛНИТЕЛЬНОГО ОБРАЗОВАНИЯ «ГАТЧИНСКИЙ ЦЕНТР НЕПРЕРЫВНОГО ОБРАЗОВАНИЯ «ЦЕНТР ИНФОРМАЦИОННЫХ ТЕХНОЛОГИЙ»**

188300, г. Ленинградской обл., ул. Рощинская, 8, тел/факс (881371) 43296

ПРИНЯТА:

УТВЕРЖДАЮ:

на заседании Педагогического Совета МБОУ ДО «ГЦНО «ЦИТ»

протокол  $N_2$   $\angle$ 

or  $\frac{\sqrt{3}}{2}$   $\frac{\sqrt{2}}{2020}$  r.

Директор МБОУ ДО «ГЦНО «ЦИТ» Морослип А.Э Приказ № 46 от « СС» 2020

# **ДОПОЛНИТЕЛЬНАЯ ПРОФЕССИОНАЛЬНАЯ ОБРАЗОВАТЕЛЬНАЯ ПРОГРАММА ПОВЫШЕНИЯ КВАЛИФИКАЦИИ**

## «Основы MS Windows и офисных приложений для начинающих»

Категория слушателей: *работники образовательных организаций* Организация обучения: *очная* Срок обучения:72 *часа* Разработчик программы: *Матвеев А.В., преподаватель и методист* 

ДОКУМЕНТ ПОДПИСАН электронной подписью

Сертификат 1A2FD400DA8F1D9460AA7D005BDAF9B47AB00261 Владелец Морослип Александр Эдуардович<br>Действителен с 27.11.2020 по 27.02.2022

## ОГЛАВЛЕНИЕ

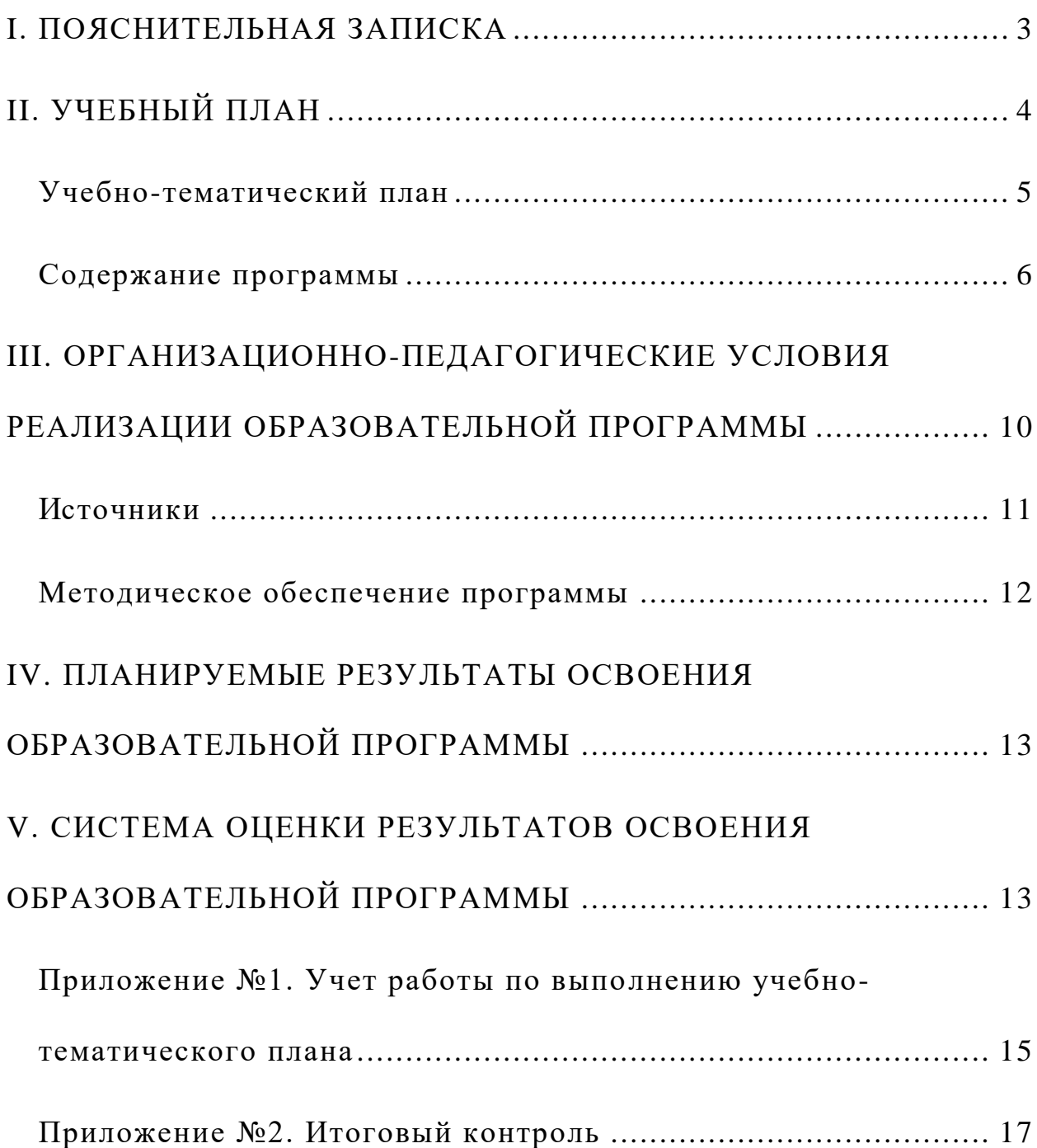

## **I. ПОЯСНИТЕЛЬНАЯ ЗАПИСКА**

<span id="page-2-0"></span>Дополнительная профессиональная образовательная программа повышения квалификации «Основы MS Windows и офисных приложений для начинающих» разработана на основе:

- Федерального закона от 29 декабря 2012 года  $\mathcal{N}_2$  273-ФЗ «Об образовании в Российской Федерации»,
- Приказа Министерства просвещения Российской Федерации от 9 ноября 2018 года № 196 «Об утверждении Порядка организации и осуществления образовательной деятельности по дополнительным общеобразовательным программам».

**Цель** дополнительной образовательной программы повышения квалификации «Основы MS Windows и офисных приложений для начинающих»**:** формирование и развитие знаний и умений, необходимых пользователю персонального компьютера в реализации требований Федеральных государственных образовательных стандартов нового поколения в своей профессиональной деятельности.

**Задачи** дополнительной образовательной программы повышения квалификации «Основы MS Windows и офисных приложений для начинающих»:

- познакомиться с устройством ПК;
- изучить операционную систему Windows;
- овладеть навыками работы в текстовом редакторе;

 познакомиться с возможностями табличного процессора и основами работы в нем;

 сформировать устойчивую потребность повышения эффективности своей профессиональной деятельности за счет применения ИКТ.

**Актуальность** дополнительной образовательной программы повышения квалификации «Основы MS Windows и офисных приложений для начинающих»:

 постоянное и непрерывное развитие и обучение кадрового персонала образовательных учреждений;

информационная, методическая поддержка педагогов.

**Сроки реализации** дополнительной образовательной программы повышения квалификации «Основы MS Windows и офисных приложений для начинающих»: 72 часа*.*

Дополнительная образовательная программа повышения квалификации «Основы MS Windows и офисных приложений для начинающих» предназначена для работников образовательных организаций, не имеющих опыта или имеющих начальный опыт работы на персональном компьютере (ПК).

Для слушателей групп начальной подготовки характерна, в основном, воспроизводящая (репродуктивная) познавательная активность (усвоение нового и овладение способами его применения по образцу). Возрастные

особенности слушателей определяют для преподавателя ЦИТ особый характер взаимоотношений с ними: отказ от критики взрослых людей, обеспечение свободы мнений, максимальная доброжелательность и комфортность.

В рамках курсов создается временный коллектив первоначально незнакомых или малознакомых людей, а все, что происходит на экране компьютера каждого слушателя, доступно для всеобщего обозрения и сравнения. Все это, как показывает опыт, заставляет некоторых слушателей обостренно переживать осознание собственной не успешности, поэтому особенно важно формирование правильных целевых установок в начале обучения и создание психологического комфорта на занятиях.

<span id="page-3-1"></span><span id="page-3-0"></span>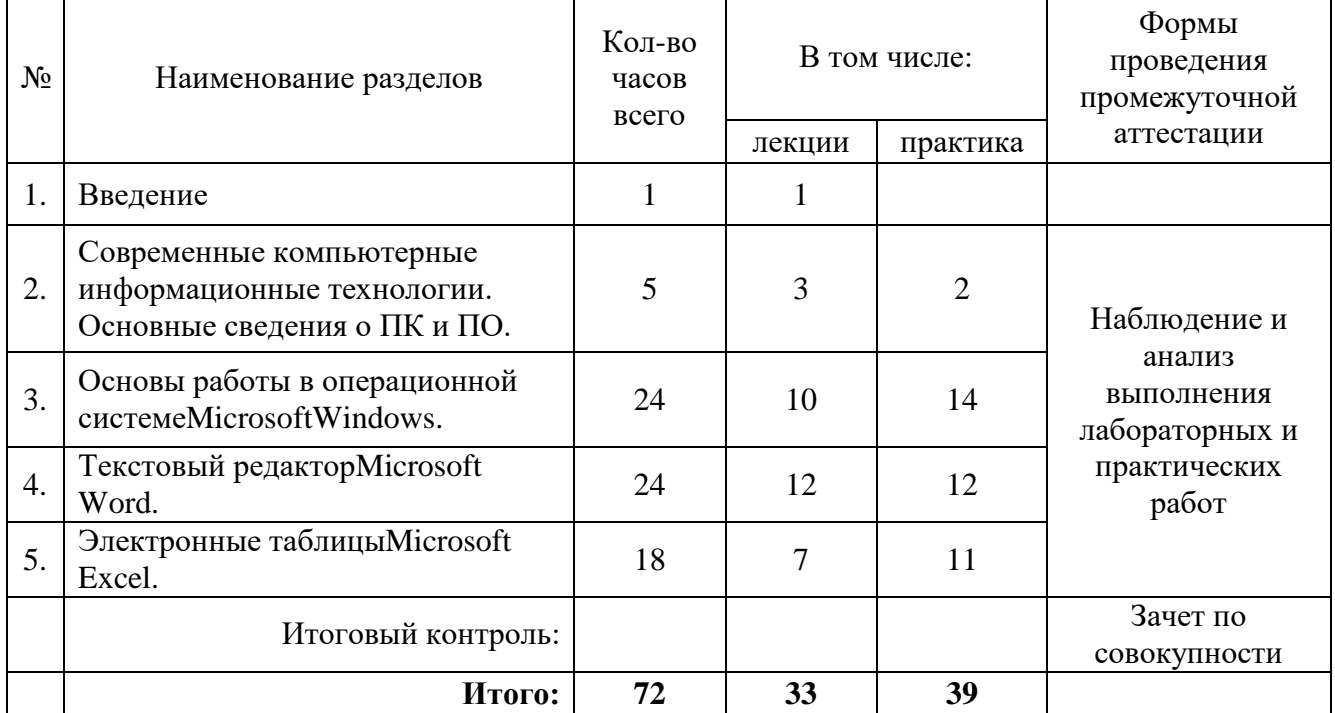

## **II. УЧЕБНЫЙ ПЛАН**

## **Учебно-тематический план**

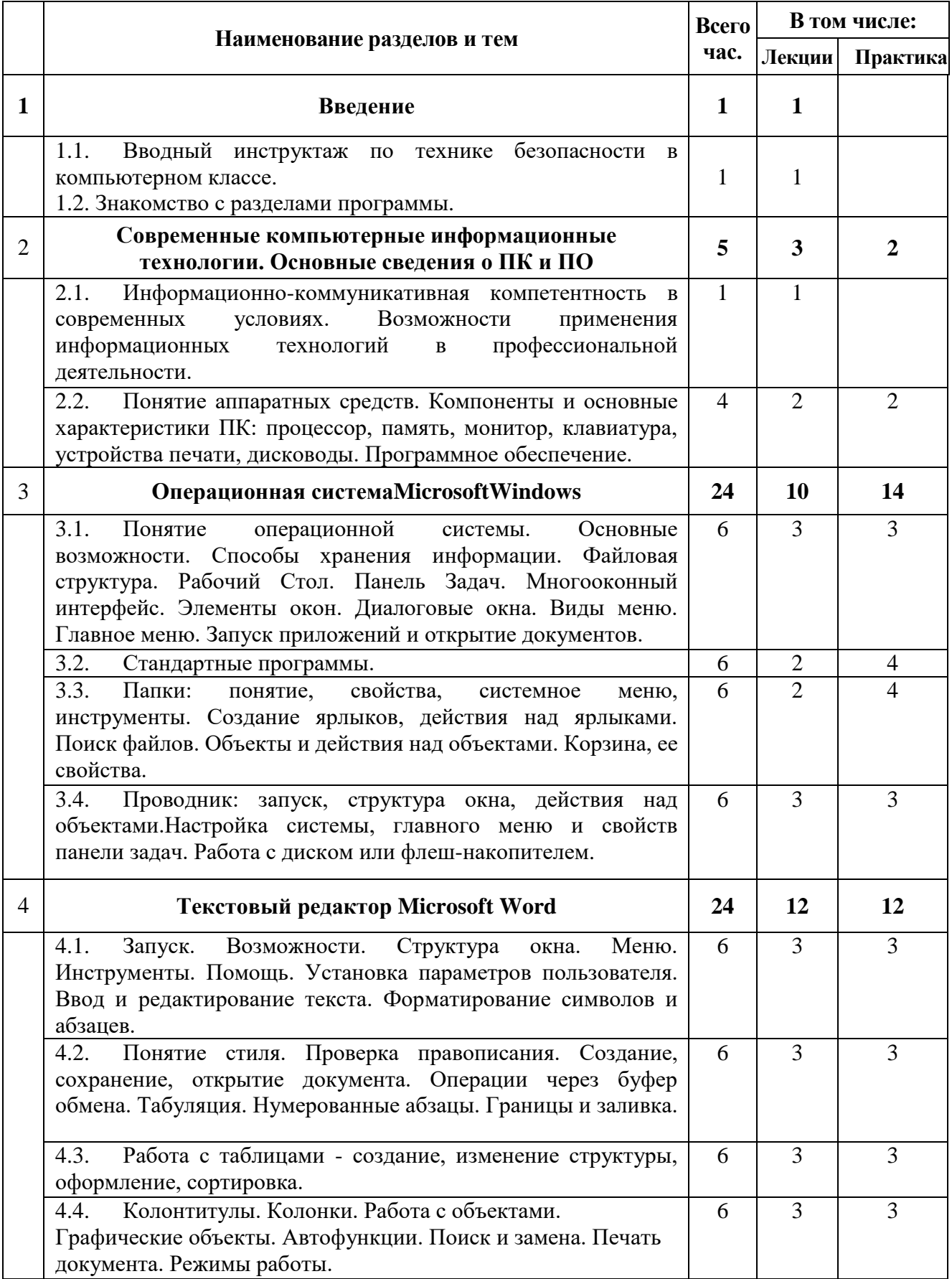

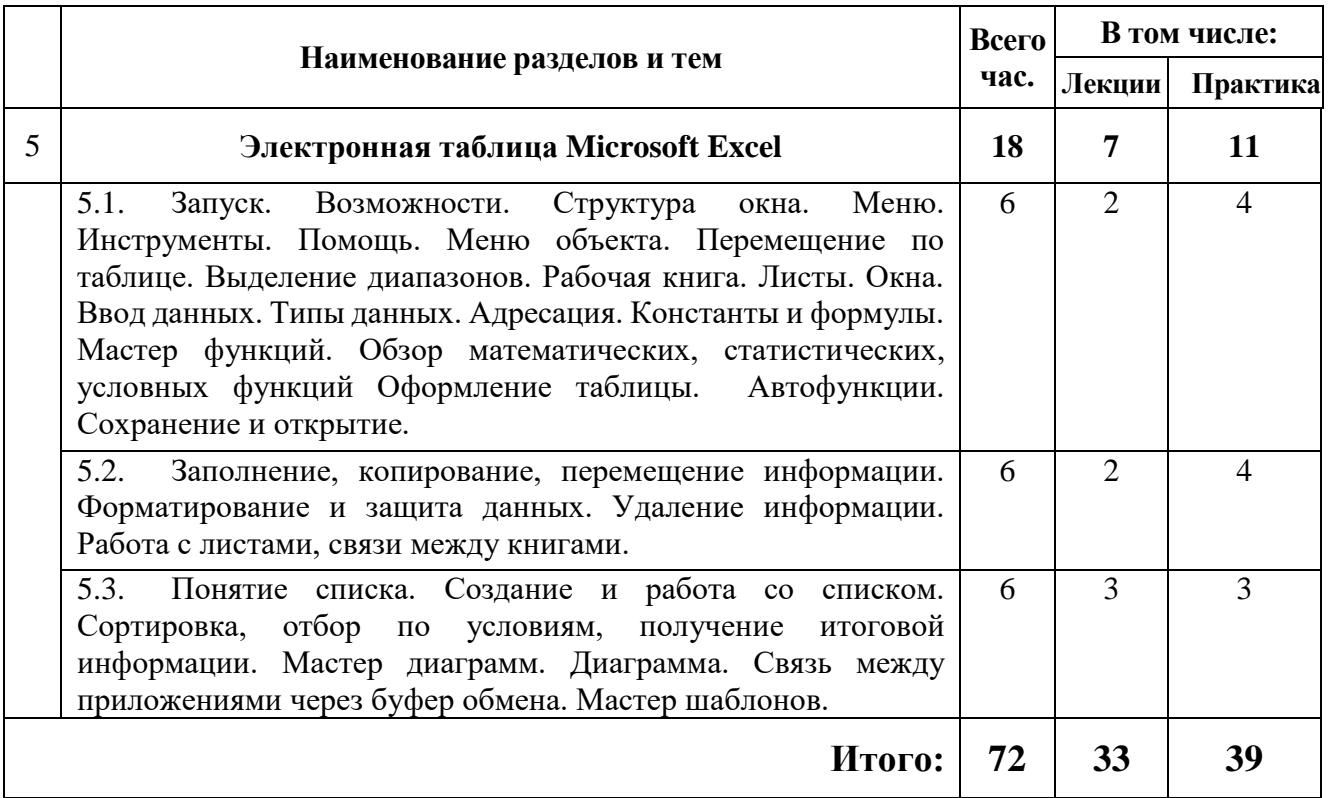

### <span id="page-5-0"></span>**Содержание программы «Основы MS Windows и офисных приложенийдля начинающих»**

#### 1. **Введение**.

- 1.1.Организационное занятие. Знакомство.
- 1.2.Техника безопасности в компьютерном классе. Вводный инструктаж по работе с персональным компьютером.
- 1.3.Знакомство с разделами программы.

#### 2. **Современные компьютерные информационные технологии. Основные сведения о ПК и ПО**

- 2.1.Информационно-коммуникативная компетентность как одна из основных целей современного общества. Понятие информационной технологии.
- 2.2.Понятие компьютера как универсального средства обработки информации по заданной программе. Понятие аппаратных средств. Компоненты ПК и его возможности. Центральный процессор. Системные платы. Оперативная память. Блоки питания и корпуса. Интерфейсы дисковых накопителей. Устройства магнитного хранения данных: накопители на встроенных и внешних носителях. Устройства ввода. Видеокарты. Мониторы. Звуковые карты. Интерфейсы вводавывода. Принтеры и другие периферийные устройства.
- 2.3.Понятие программного обеспечения. Классификация программного обеспечения: системные программы, прикладные программы, инструментальные системы.

2.4.Знакомство с требованиями СанПиН, регламентирующими порядок применения компьютеров в учебном процессе.

#### **3. Операционная система MicrosoftWindows**

- 3.1.Краткий обзор операционной системыMicrosoftWindows. Запуск. Компоненты. Рабочий стол. Панель задач.
- 3.2.Структура диалогового окна. Запуск программ. Перемещение окон и изменение их размеров. Работа в многооконном режиме. Завершение работы.
- 3.3.Работа с файлами. Создание файлов. Как открыть файл. Имена файлов. Что такое расширение файла. Сортировка файлов. Поиск файлов по их содержанию. Сложный поиск. Выделение нескольких файлов. Перемещение, копирование и изменение имен файлов. Удаление файлов.
- 3.4.Работа с папками. Просмотр папок. Типы папок. Как открыть файл в папке. Имена папок. Создание папок. Перемещение, копирование и изменение имен папок. Удаление папок. Папка Рабочий стол. Использование папки Документы.
- 3.5.Стандартные программы. Создание текстовых документов в стандартных приложениях. Рисование с помощью простого графического редактора. Работа с калькулятором. Встроенные игры.
- 3.6.Использование Проводника. Запуск Проводника. Передвижение по папкам. Запуск программ и открытие документов в окне проводника. Работа с папками и файлами. Настройка окна Проводника. Установка параметров отображения папок. Установка других глобальных параметров. Установка параметров, применяющихся к текущей папке или ко всем папкам. Настройка отображения содержимого папок.
- 3.7.Настройка рабочего окружения. Настройка меню Пуск. Добавление, упорядочивание, переименование пунктов меню. Использование меню Документы. Настройка панели задач. Использование панелей инструментов рабочего стола. Настройка рабочего стола. Создание ярлыков на рабочем столе. Упорядочивание значков. Изменение значков рабочего стола. Изменение параметров отображения рабочего стола. Изменение разрешения экрана и глубины цвета. Изменение цветов, шрифтов, размеров. Использование фоновых рисунков. Использование экранных заставок. Изменение свойств мыши и раскладки клавиатуры.

#### **4. Текстовый редактор Microsoft Word**

- 4.1.Понятие текстового документа. Форматы текстовых файлов. Знакомство с текстовым редактором. Возможности и области применения. Элементы интерфейса: меню, панели инструментов, строка состояния, окно документа. Режимы отображения документа. Проверка правописания. Работа со справочной системой.
- 4.2.Создание, открытие и сохранение документов. Преобразование форматов текстовых документов.
- 4.3.Ввод, редактирование и форматирование текста в документе. Ввод текста. Вставка специальных символов. Вставка даты и времени. Редактирование текста. Способы выделения текста. Перемещение и копирование текста. Форматирование, поиск и замена. Быстрое перемещение по документу. Использование закладок.
- 4.4.Форматирование документов. Форматирование символов. Форматирование абзацев. Форматирование страниц. Инструменты форматирования.
- 4.5.Языковые средства. Проверка орфографии. Настройка проверки орфографии. Использование словарей. Проверка грамматики. Настройка проверки грамматики. Поиск синонимов. Расстановка переносов.
- 4.6.Форматирование текста в колонках и списках. Преобразование текста в колонки. Настройка колонок. Создание нумерованных и маркированных списков. Диалоговое окно Список. Создание многоуровневых списков. Сортировка списков.
- 4.7.Вставка изображений. Использование коллекции картинок. Способы редактирования изображений. Средства рисования. Полотно и работа с ним. Линии и основные фигуры. Автофигуры. Настройка линий и форм. Тени и трехмерные эффекты. Добавление текста к рисункам. Управление объектами при рисовании. Фигурный текст.
- 4.8.Организация данных в виде таблиц. Способы создания таблиц. Заполнение таблицы. Вставка, удаление строк, столбцов, ячеек. Изменение размеров ячеек таблицы. Перемещение и копирование строк, столбцов, ячеек. Стилевое форматирование таблиц. Границы и заливки. Сортировка таблиц.
- 4.9.Оформление и печать документов. Использование надписей для разметки страницы. Комбинирование текста, графических объектов и надписей. Нумерация страниц. Создание обычных и концевых сносок. Верхний и нижний колонтитулы. Изменение размеров и перемещение колонтитулов. Параметры страницы. Настройка полей и ориентации страницы. Выбор размера и источника бумаги. Предварительный просмотр и печать документа.

#### **5. Электронная таблица MicrosoftExcel**

- 5.1.Начало работы. Интерфейс приложения. Структура листа и книги. Управление листом. Навигация по листу с помощью клавиатуры. Переход к именованной ячейке. Сохранение книги.
- 5.2.Ввод информации. Типы данных. Ввод числовых значений. Ввод текстовых значений. Ввод даты и времени. Ввод формул. Общие принципы построения формул. Дублирование формул. Ссылки на ячейки и диапазоны в формулах. Относительные и абсолютные ссылки. Редактирование формул. Использование операторов в формулах. Скобки и порядок вычислений. Использование ссылок. Вставка

графических фрагментов. Вставка фоновой графики. Вставка гиперссылок.

- 5.3.Использование встроенных функций. Вставка функций. Категории функций. Многофункциональная функция СУММ. Математические и тригонометрические функции. Использование функции ЕСЛИ. Использование имен в функциях.
- 5.4.Работа с данными. Форматирование данных. Форматирование ячеек. Выравнивание и изменение ориентации текста. Изменение форматов чисел. Изменение шрифтов и форматов чисел. Добавление границ к ячейкам. Заливка ячеек. Изменение ширины столбцов и высоты строк. Использование автоматического форматирования. Условное форматирование. Изменение размеров страниц. Предварительный просмотр разметки страницы. Выделение ячеек. Очистка и удаление ячеек. Поиск и замена данных. Повторение команд. Использование буфера обмена. Перемещение ячеек перетаскиванием. Вставка в лист строк и столбцов. Управление листами. Обращение к ячейкам других листов.
- <span id="page-8-0"></span>5.5.Диаграммы. Планирование диаграммы. Выбор типа диаграммы. Элементы диаграммы. Создание диаграммы. Форматирование диаграмм. Изменение заголовков и подписей данных. Форматирование текста. Редактирование линий сетки. Особенности трехмерных диаграмм. Добавление надписей и стрелок.

## **III. ОРГАНИЗАЦИОННО-ПЕДАГОГИЧЕСКИЕ УСЛОВИЯ РЕАЛИЗАЦИИ ОБРАЗОВАТЕЛЬНОЙ ПРОГРАММЫ**

**Учебные занятия** проходят в форме лекций, разбора вопросов слушателей, выполнения практических и лабораторных работ.

**Форма обучения -** очная.

**Формы организации образовательной деятельности слушателей**по группам.

**Наполняемость группы:** не более 10 человек.

**Продолжительности одного занятия** 6 часов.

Организационно-педагогические условия направлены на обеспечение реализации образовательной программы в полном объеме, качество подготовки слушателей, соответствие применяемых форм, средств, методов обучения и воспитания возрастным, психофизическим особенностям, склонностям, способностям, интересам и потребностям слушателей.

#### **Средства обучения**

#### **Перечень оборудования (инструменты, материалы, приспособления)**

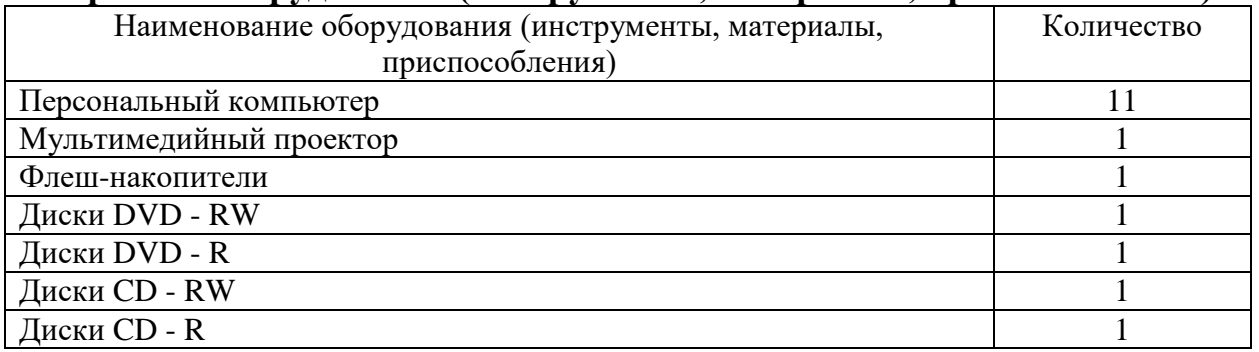

#### **Перечень технических средств обучения**

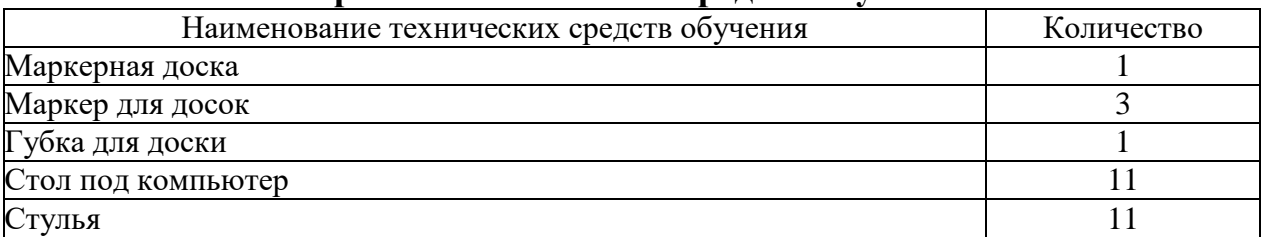

#### **Перечень учебно-методических материалов**

<span id="page-9-0"></span>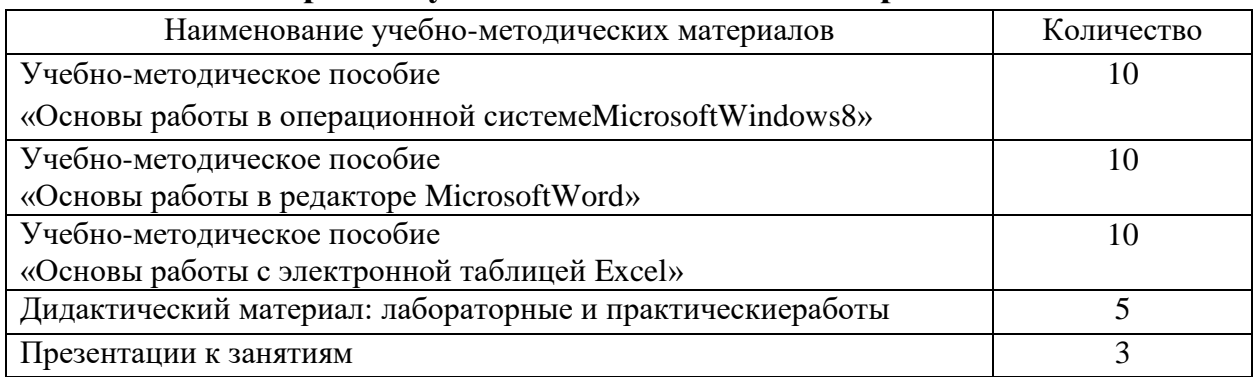

## **Источники**

- 1. Алексеев Е.Г., Богатырев С.Д. Информатика. Мультимедийный электронный учебник - <http://inf.e-alekseev.ru/text/OS.html>
- 2. word <https://support.office.com/ru-ru/word>
- 3. exel <https://support.office.com/ru-ru/excel>

## <span id="page-11-0"></span>**Методическое обеспечение программы «Основы MS Windows и офисных приложений для начинающих»**

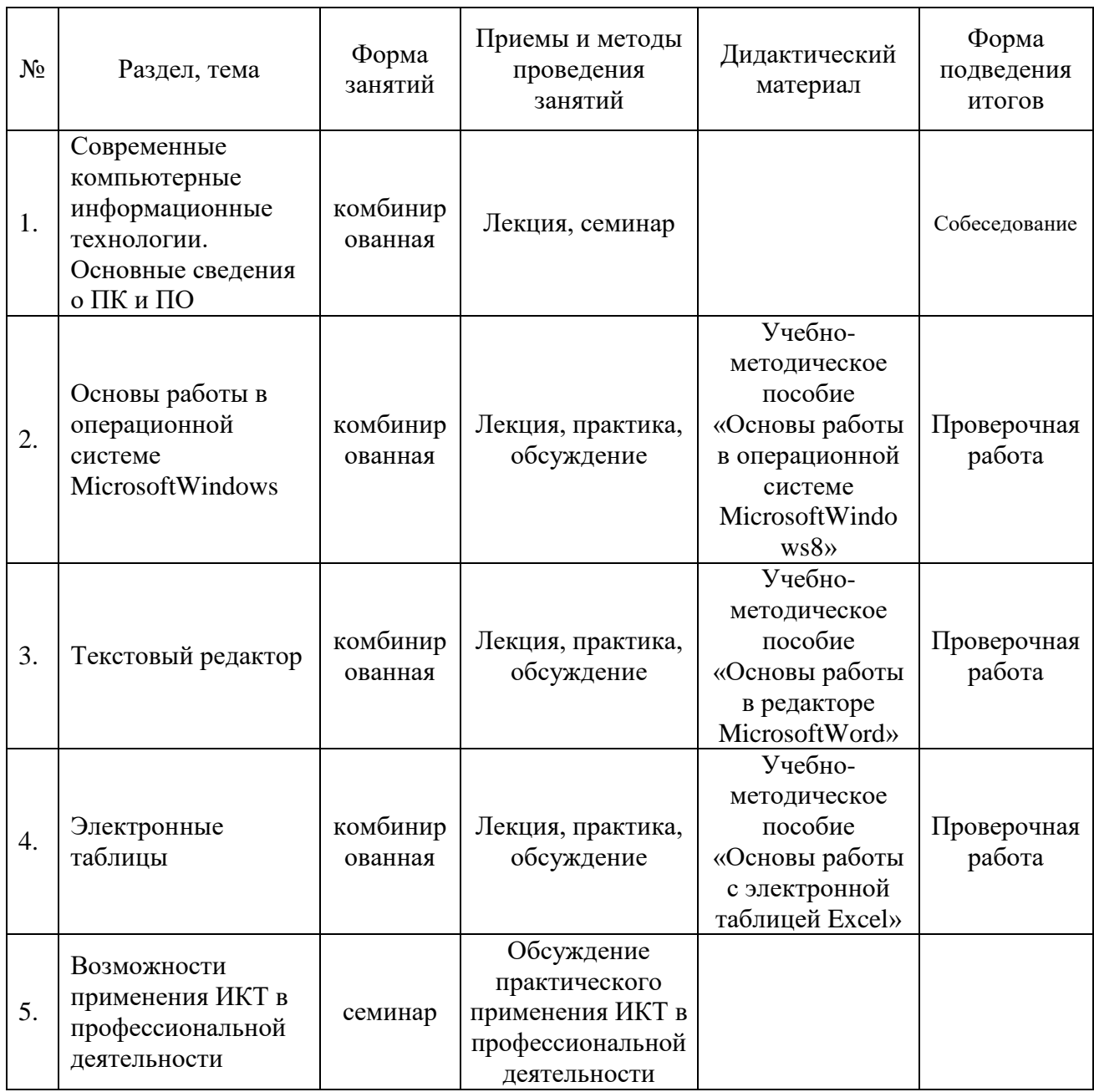

**Кадровое обеспечение**: преподаватель, владеющий компьютерными технологиями.

## **IV**. **ПЛАНИРУЕМЫЕ РЕЗУЛЬТАТЫ ОСВОЕНИЯ ОБРАЗОВАТЕЛЬНОЙ ПРОГРАММЫ**

<span id="page-12-0"></span> приобретение начального опыта работы на ПК и видение его использования в профессиональной деятельности

**В результате изучения курса** слушатели:

- получат представление о возможностях ПК;
- приобретут базовые навыки обработки информации;
- увидят возможности использования ИКТ в своей профессиональной деятельности;
- будут способны понимать сущность и значение информации в современном обществе;
- сознавать опасности и угрозы, возникающие в процессе использования информации;
- соблюдать основные требования информационной безопасности.

В ходе организации процесса повышения квалификации работников образования предлагается использовать все многообразие форм и методов учебной работы: лекции, семинары, практические занятия, тестовые задания, консультации. Учитывая специфику взрослой аудитории, форма изложения материала предполагает предоставление возможности слушателям в ходе обучения делать логические выводы, адаптировать содержание к собственной практике и апробировать полученные умения в условиях тренингов и при выполнении специальных упражнений. При изучении разделов программы слушатели учатся применять полученные знания в своей профессиональной деятельности: составлять расписание, создавать дидактические материалы, объявления и т.д.

## <span id="page-12-1"></span>**V. СИСТЕМА ОЦЕНКИ РЕЗУЛЬТАТОВ ОСВОЕНИЯ ОБРАЗОВАТЕЛЬНОЙ ПРОГРАММЫ**

Результативность обучения определяется на основеконтроля выполнения практических и лабораторных работ, рефлексии по итогам каждого учебного дня. Итоговая аттестация проводится в форме оценки комплекса работ, выполненных слушателем на всех этапах обучения и демонстрирующих:

- владение основами работы в операционной системе;
- владение основами работы в офисных программах.

Выполнение лабораторных работ должно удовлетворять следующим критериям:

задание должно быть выполнено в полном объеме;

- результаты должны находиться в папке пользователя;
- структура папок, имена папок и файлов соответствуют заданию;
- отсутствуют орфографические и пунктуационные ошибки;
- использованы различные шрифты и пр. приемы форматирования текста в соответствии с заданием;
- таблицы, диаграммы, списки выглядят в соответствии с заданием;
- владение приемами применения информационных технологий в обучении.

## <span id="page-14-0"></span>**Приложение №1. Учет работы по выполнению учебно-тематического плана**

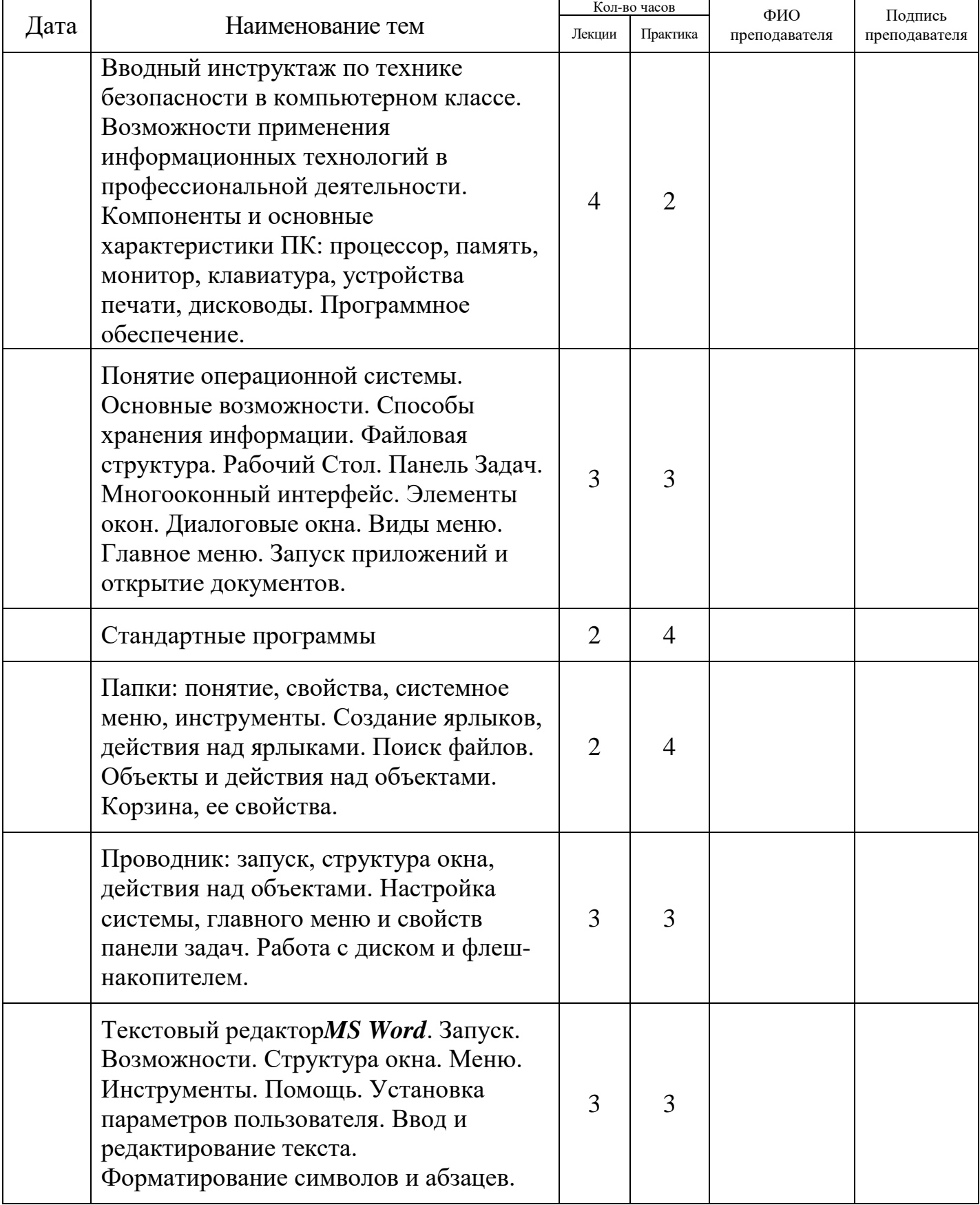

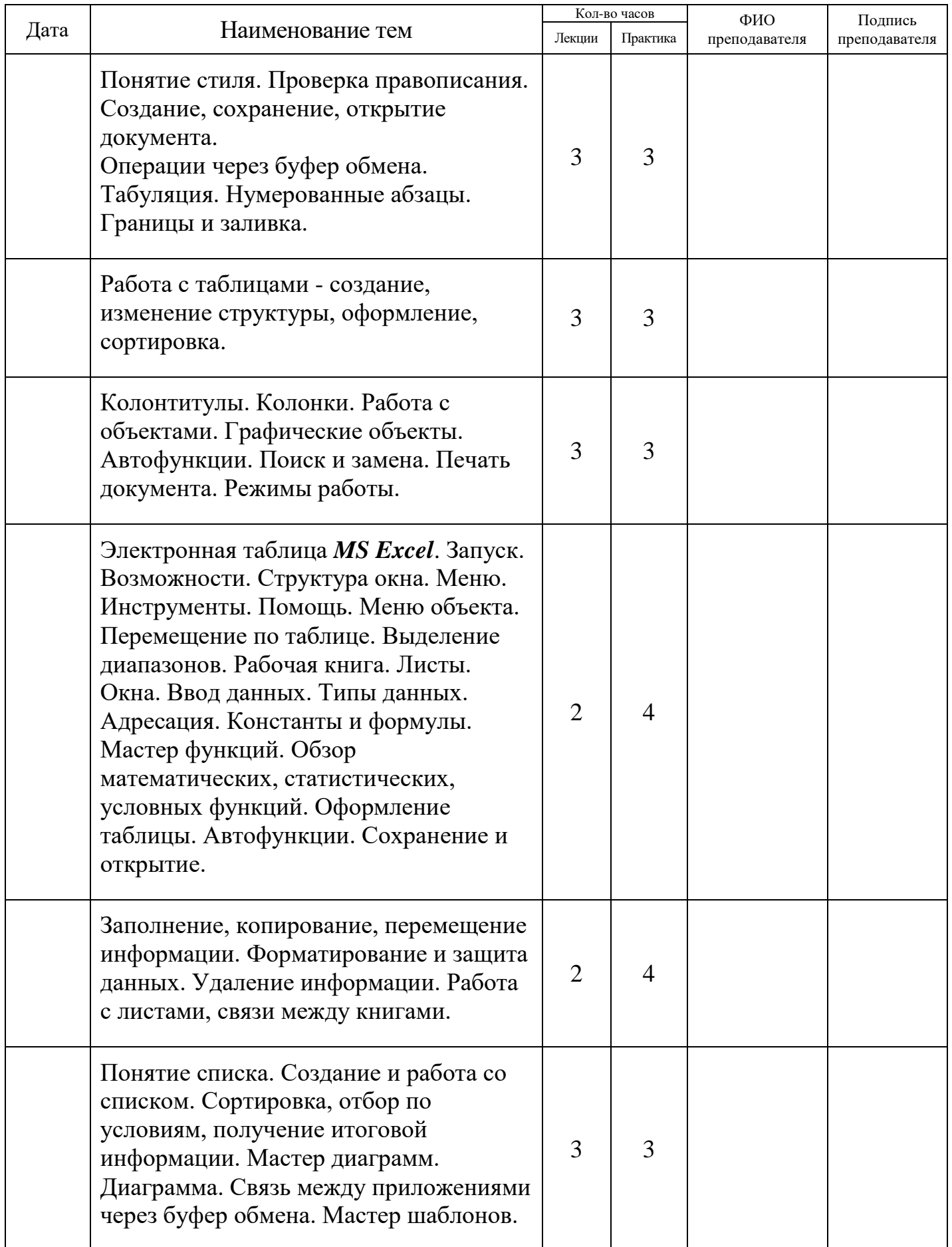

#### **Приложение №2. Итоговый контроль**

#### **Зачетная работа по программе**

#### <span id="page-16-0"></span>**«Основы MS Windows и офисных приложений для начинающих»**

- 1. Создайте новую папку с именем *«ФИО»* в папке *«Документы».*
- 2. Создайте рисунок в программе Paint и сохраните его в 4 разных форматах (png, jpeg, gif, bmp) в свою папку **«ФИО».**
- 3. Из папки **«Основы Windows»** (см. на рабочем столе) скопируйте в папку **«ФИО»** картинки.
- 4. В программе Word создайте 3 файла: 1- работа с текстом; 2 таблица; 3 - картинки и сохраните их в свою **папку «ФИО»** (образцы файлов в приложении  $1,2,3^1$ ), назвав соответственно doc1, doc2, doc3.
- 5. Переименуйте файлы *doc1, doc2, doc3* соответственно их содержанию в *«Название текста», «Название таблицы»* и *«Картинки»*.
- 6. Сделайте скриншот экрана и вставьте в документ *«Картинки».*
- 7. В программе Excel создайте таблицу 1 (образец таблицы в приложении 4) и сохраните ее под именем, соответствующему содержанию в свою папку **«ФИО»**.
- 8. Создайте в своей папке **«ФИО»** 3 новые папки. Переименуйте новые папки соответственно: *«Для аттестации»*; *«Таблицы мониторинга»*; *«Фотографии с мероприятий».*
- 9. Откройте все 4 папки, что вы создали и расположите их: А) каскадом; Б) стопкой; В) рядом.
- 10.Перетащите из своей папки **«ФИО»** в новые папки *«Для аттестации»*; *«Таблицы мониторинга»*; *«Фотографии с мероприятий»* все файлы, согласно их содержанию и расширению.
- 11.Скопируйте из папки **«Основы Windows»** в свои папки*«Для аттестации»*; *«Таблицы мониторинга»*; *«Фотографии с мероприятий»* файлы, согласно их содержанию и расширению.
- 12.Скопируйте папку **«Фотографии с мероприятий»** на рабочий стол.
- 13.Создайте ярлык папки *«ФИО»* на рабочем столе.
- 14.Покажите преподавателю все, что у вас получилось.
- 15.Удалите все созданные вами папки. Выполните процедуру очистки «Корзины».

Ē,

<sup>&</sup>lt;sup>1</sup> Приложения 1-4 сделаны на 5 вариантов и периодически обновляются.